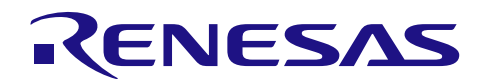

# **Smart Analog IC 300**

MCU software used for auto calibration

# **Introduction**

This application note describes a sample program that measures and corrects errors (gain errors and offset voltage) that occur in the configurable amplifier of Smart Analog IC 300 by using a D/A converter incorporated in Smart Analog IC 300 and an A/D converter incorporated in the microcontroller for control.

# **Target Device**

Smart Analog IC 300 (RAA730300), RL78/G1A (R5F10ELE)

When applying this application note to other microcontrollers, make the necessary changes according to the specifications of the microcontroller and verify them thoroughly.

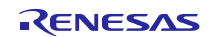

R02AN0020EJ0100 Rev.1.00 Jan 31, 2014

# **Contents**

TOC

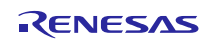

# **1. Specifications**

The basis of method for measuring and correcting the gain error and input-referred offset voltage generated in Smart Analog IC 300 is described in *Smart Analog IC 300 How to measure and correct the gain error and offset voltage automatically( R02AN0019E) Application Note*. (Hereafter Smart Analog IC 300 How to measure and correct the gain error and offset voltage automatically (R02AN0019E) Application Note is referred to as *Basis AN*.) This application note describes how to execute auto calibration described in Basis AN by using MCU software and how to use sample code.

The gain error and input-referred offset voltage vary depending on the ambient factors such as temperature. Therefore, auto measurement and calibration need to be performed periodically after shipment. This application note uses an example that measure the errors for auto calibration every 10 minutes. Figure 1-1 shows the state transition timing of auto calibration and measurement.

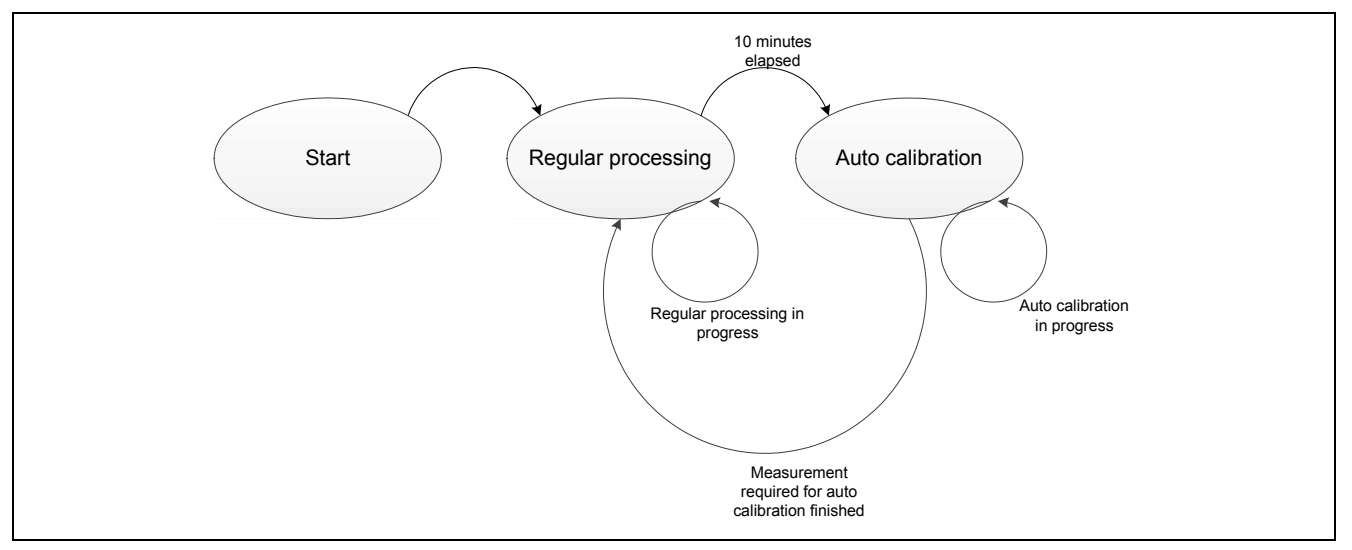

**Figure 1-1 State transition during auto calibration measurement**

In this application note, configurable amplifier Ch1 is used for auto calibration and measurement of gain errors and input-referred offset voltage and is used as a differential amplifier with a gain of 40 dB. For details about auto calibration including measurement of gain errors and input-referred offset voltage when using a configurable amplifier as a differential amplifier, see section 3.2 in Basis AN. When using another configurable amplifier channel or amplifier configuration, see the sample code or Basis AN.

The auto calibration start timing is generated based on the real-time clock, as an interrupt generated every one minute. When the start trigger interrupt occurs 10 times, auto calibration and measurement starts, and the gain error and input-referred offset voltage are measured in that order. When auto calibration ends, the process transits to regular processing. This operation is performed repeatedly in this application note.

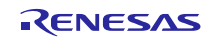

# **2. Conditions Under Which Operation Has Been Verified**

The operation of the sample code shown in this application note has been verified under the conditions shown below.

| <b>Parameter</b>       | <b>Description</b>                          |  |  |
|------------------------|---------------------------------------------|--|--|
| Devices used           | RL78/G1A (R5F10ELE)                         |  |  |
|                        | Smart Analog IC 300 (RAA730300)             |  |  |
| Board used             | TSA-IC300 (from Tessera Technology, Inc.)   |  |  |
| Operating frequency    | High-speed on-chip oscillator clock: 32 MHz |  |  |
|                        | CPU/peripheral hardware clock: 32 MHz       |  |  |
| Operating voltage      | 3.3V                                        |  |  |
| Integrated development | made by Renesas Electronics                 |  |  |
| environment            | CubeSuite+ V2.00.00 [15 Mar 2013]           |  |  |
| C compiler             | made by Renesas Electronics                 |  |  |
|                        | CA78K0R V1.60                               |  |  |
| RL78/G1A code library  | made by Renesas Electronics                 |  |  |
|                        | CodeGenerator for RL78/G1A V2.00.03         |  |  |

**Table 2-1 Conditions Under Which Operation Has Been Verified**

## **3. Related Application Notes**

Also refer to these documents when using this application note.

- RL78/G1E Switching Amplifiers When Connecting Multiple Sensors Application Note (R01AN1129E)
- RL78/G1E Sample Code for Performing SPI Communication with Analog Block Application Note (R01AN1130E)
- Smart Analog IC 300 Selecting Amplifiers Based on Sensor Type (R02AN0016E) Application Note
- Smart Analog IC 300/301 Features and Usage Examples (Comparison with Smart Analog IC 500 Series) (R02AN0018E) Application Note
- **Smart Analog IC 300** How to measure and correct the gain error and offset voltage automatically (R02AN0019E) Application Note
- RL78/G13 Real-time Clock (R01AN0454E) Application Note

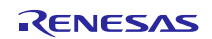

# **4. Hardware**

# **4.1 Hardware Configuration Example**

Figure 4-1 shows an example of the hardware configuration described in this application note.

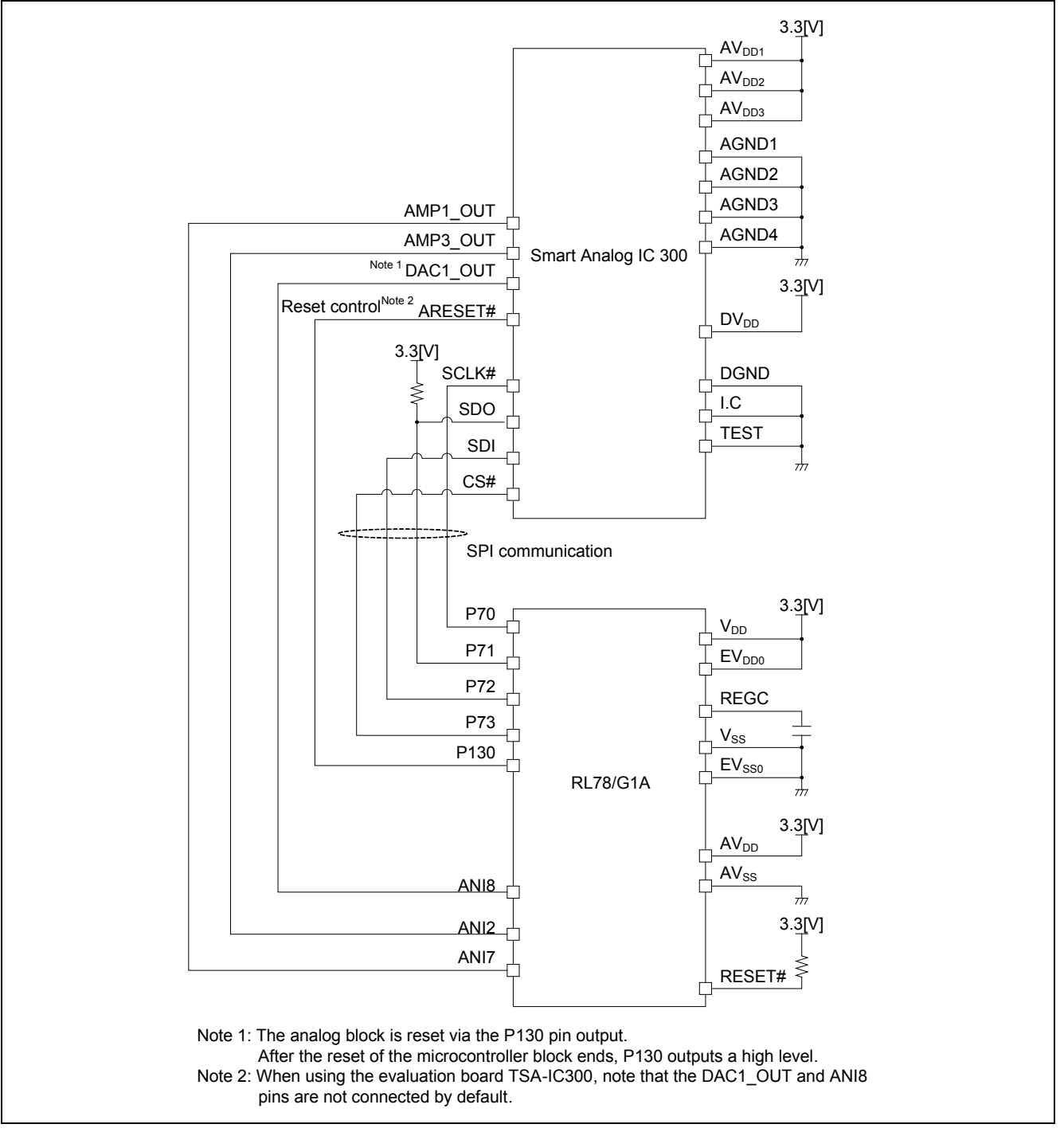

**Figure 4-1 Hardware Configuration Example**

Caution This circuit diagram is simplified to show an overview of the circuit connection. When designing an actual circuit, connect pins appropriately so as to satisfy the electrical specifications. (Connect input-only ports to  $V_{DD}$  or  $V_{SS}$  individually via a resistor.)

## **4.2 Functions Used**

Table 4-1 shows the the functions of Smart Analog IC 300 (RAA73030) and the RL78/G1A (R5F10ELE) used in this application note and their applications.

#### **Table 4-1 Features used in Smart Analog IC 300 (RAA730300) and RL78/G1A (R5F10ELE) and their applications**

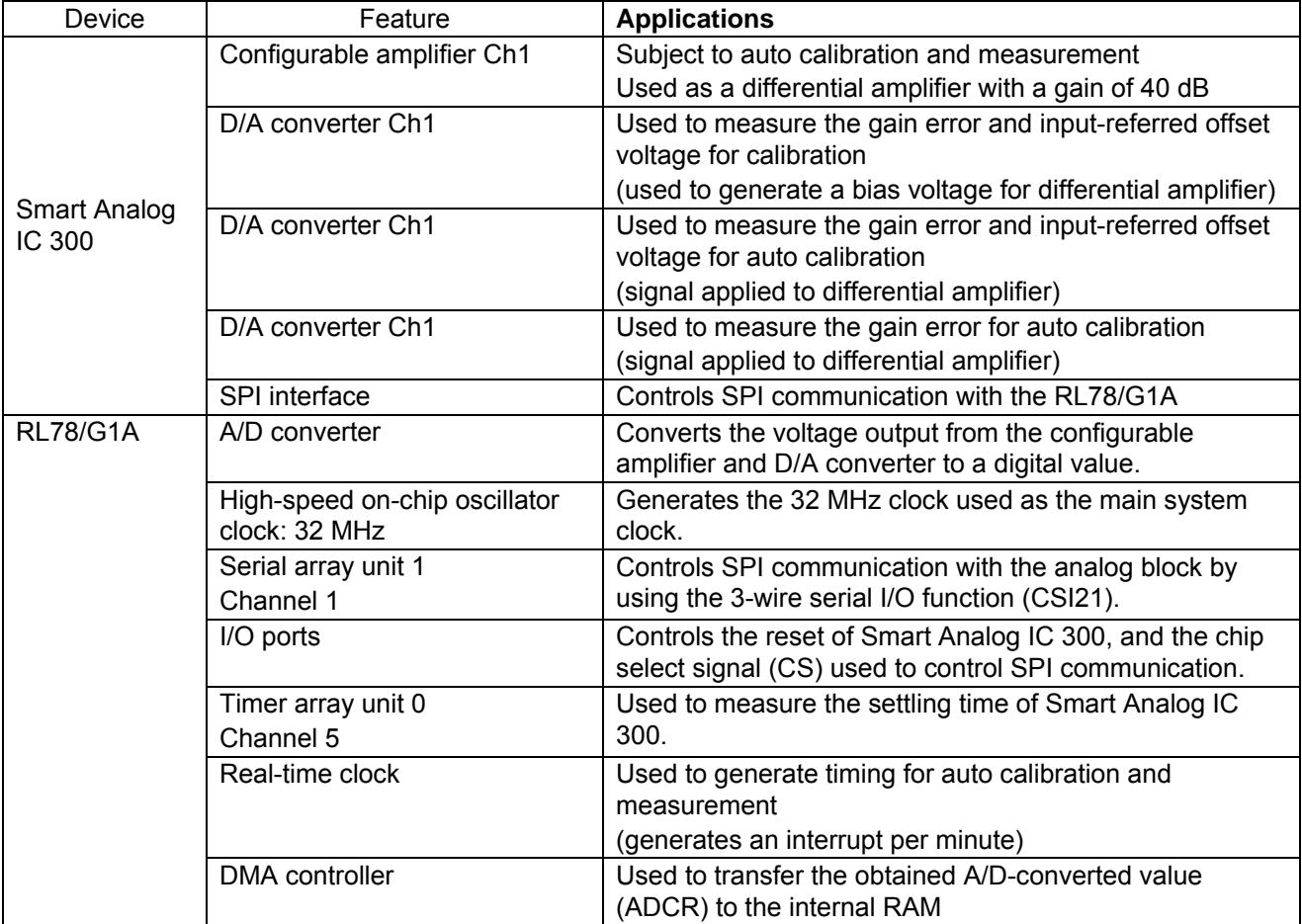

## **4.3 Pins Used**

Table 4-2 shows the Smart Analog IC 300 pins used in this application note and their features.

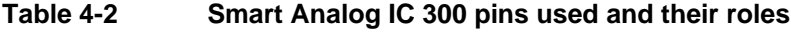

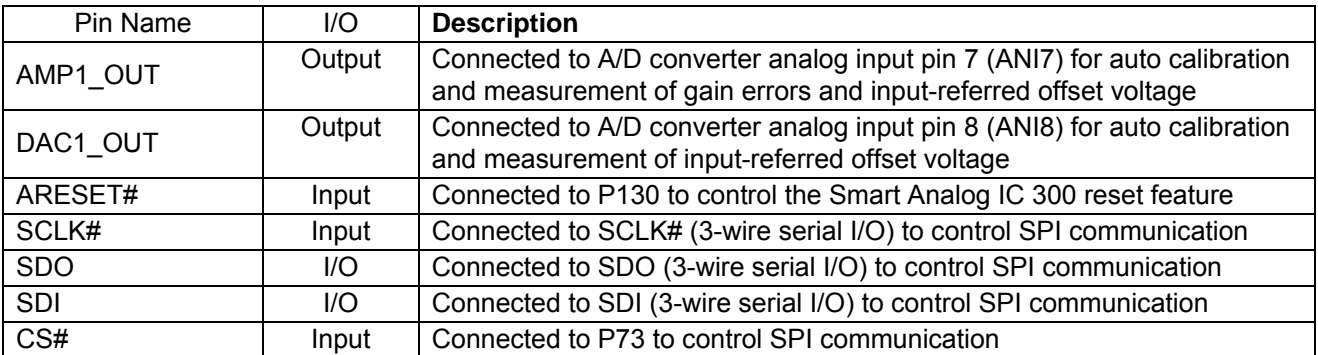

# **5. Auto calibration**

This chapter describes the procedure and timing for measuring the gain error and input-referred offset voltage, state transition, and values set to Smart Analog IC 300.

# **5.1 Timing chart for auto calibration**

In this application note, timing to start auto calibration is generated by using the real-time clock, the gain error and input-referred offset voltage are measured and corrected in that order. Figure 5-1 shows the auto calibration start timing used in this application note.

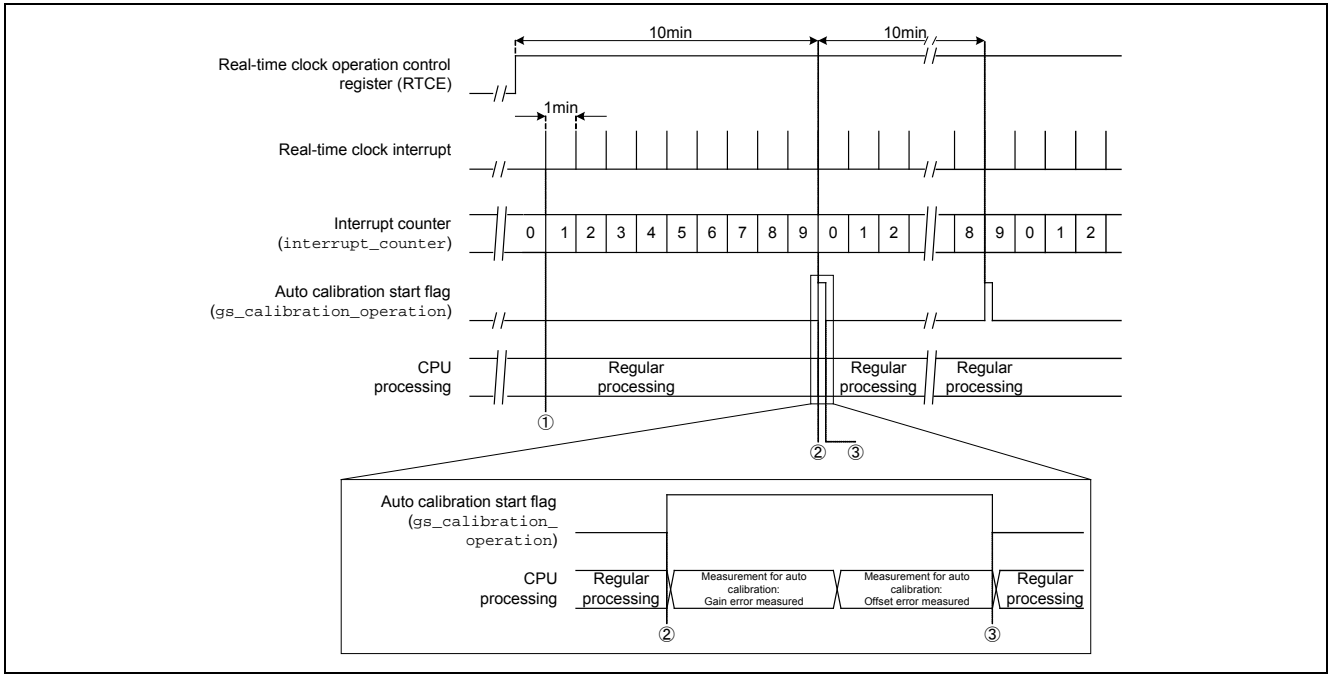

**Figure 5-1 Timing chart for auto calibration**

- ① An interrupt is generated by using the constant-period interrupt (INTRTC) of the real-time clock every minute, and the RTC interrupt counter is incremented by 1.
- ② When the RTC interrupt counter reaches 0 (10 minutes after the count start), the auto calibration start trigger flag is set.
- ③ When measurement of gain errors and input-referred offset voltage required for auto calibration ends, the auto calibration start trigger flag is cleared.

![](_page_6_Picture_12.jpeg)

## **5.2 Gain error measurement**

During gain error measurement, the gain is calculated based on the voltage input to and output from the configurable amplifier, and the difference from the specified value is calculated. During gain error measurement, to minimize the error in D/A converters and the effect of the offset voltage in the configurable amplifier, a difference between to voltage values are used for calculation. The following shows the measurement procedure, timing charts, and the Smart Analog IC 300 register settings.

## **5.2.1 Procedure for measuring the gain error**

To measure the gain error, perform the measurement by using the procedure shown in Figure 3-2 in Basis AN. In this application note, configurable amplifier Ch1 is used as a differential amplifier with a gain of 40 dB and D/A converter channels Ch1, Ch5, and Ch6 are used. The following shows the procedure for measuring the gain error.

![](_page_7_Figure_6.jpeg)

**Figure 5-2 Timing chart for measuring the gain error**

1 Initializing A/D converter

When the auto calibration start trigger flag is set, initialization required to start auto calibration starts. During initialization, the A/D conversion trigger is changed to the software trigger mode or sequential conversion mode

#### (1) **Measuring the minimum value voltage when 20H is set**

2 Changing the Smart Analog register settings

Change the Smart Analog IC 300 register settings as follows: (see Figure 5-3)

#### aConfigurable amplifier configuration

To use configurable amplifier Ch1 as a differential amplifier with a gain of 40 dB, set configuration register 1 (CONFIG1) to 90H, and gain control register 1 (GC1) to 11H.

#### bMPX settings

To connect D/A converter Ch6 to the inverted input pin and D/A converter Ch5 to the non-inverted input pin of configurable amplifier Ch1, set MPX setting register 1(MPX1) to E8H, and configuration register 2 (CONFIG2) to 83H.

- c D/A converter settings Set DAC control registers (DAC1C, DAC5C, and DAC6C) corresponding to D/A converter channels Ch1, Ch5, and Ch6 to 20H.
- dEnabling configurable amplifier and D/A converters Set power control register 1 (PC1) to 11H and power control register 2 (PC2) to 60H to enable configurable amplifier Ch1 and converter channels Ch1, Ch5, and Ch6.
- 3 After the Smart Analog register settings are specified, the system waits for the settling time (100 μs).
- 4 After the settling time has elapsed, A/D-convert the voltage output from configurable amplifier Ch1 (AMP1\_OUT pin). At this time, A/D conversion is executed 10 times in succession, and the values excluding the maximum and minimum value (that is, data of eight conversions) are averaged.

#### (2) **Measuring the maximum value voltage when 20H is set**

To measure the maximum value voltage when 20H is set, repeat steps 2 to 4 above. Here, set D/A converter Ch5 specified in 2-(c) to 21H. (see Figure 5-3)

![](_page_8_Figure_8.jpeg)

**Figure 5-3 Measuring the gain error**

#### (3) **Calculating the gain error when 20H is set**

Calculate the gain error based on the A/D-converted values and D/A converter set values obtained in (1) and (2)

#### (4) **Measuring the minimum value voltage when 30H is set**

Perform the same procedure as shown in (1). Note, however, set each D/A converter to 30H.

#### (5) **Measuring the maximum value voltage when 30H is set**

Perform the same procedure as shown in (2). Note, however, set each D/A converter to 30H.

#### (6) **Calculating the gain error when 30H is set**

Calculate the gain error based on the A/D-converted values and D/A converter set values obtained in (4) and (5)

![](_page_8_Picture_19.jpeg)

#### (7) **Measuring the minimum value voltage when 40H is set**

Perform the same procedure as shown in (1). Note, however, set each D/A converter to 40H.

#### (8) **Measuring the maximum value voltage when 40H is set**

Perform the same procedure as shown in (7). Note, however, set each D/A converter to 40H.

#### (9) **Calculating the gain error when 40H is set**

Calculate the gain error based on the A/D-converted values and D/A converter set values obtained in (7) and (8)

#### (10) **Calculate average gain error**

Average the gain errors o\calculated in  $(3)$ ,  $(6)$ , and  $(9)$ .

The gain error can now be calculated.

![](_page_9_Picture_12.jpeg)

## **5.2.2 Smart Analog IC 300 register settings for measuring the gain error**

Smart Analog IC 300 register settings for measuring the gain error are shown in Table 5-2. For details about the register setting values, see the 6.4 Smart Analog IC 300 register values and *RAA730300 Monolithic Programmable Analog IC Datasheet*.

![](_page_10_Picture_262.jpeg)

![](_page_10_Picture_263.jpeg)

Remark \*: The DAC1C, DAC5C, and DAC6C settings vary depending on the measurement conditions.

![](_page_10_Picture_8.jpeg)

# **5.3 Calculating the input-referred offset voltage**

The input-referred offset voltage can be calculated by using the difference between the voltage input to and output from the configurable amplifier. In this application note, the input-referred offset voltage of configurable amplifier Ch1 is measured For the basis of the input-referred offset voltage measurement, see section 3.2 in Basis AN. The following shows the measurement procedure, timing charts, and the Smart Analog IC 300 register settings.

## **5.3.1 Calculating the input-referred offset voltage**

Measuring the input-referred offset voltage starts when measurement of gain errors ends

The following shows the procedure for measuring the input-referred offset voltage.

![](_page_11_Figure_7.jpeg)

**Figure 5-4 timing chart for measuring the input-referred offset voltage**

#### (1) **Measuring D/A converter Ch1 for output voltage**

- 1 Changing the Smart Analog register settings Change the Smart Analog IC 300 register settings as follows: (see Figure 5-5)
	- a Changing the configurable amplifier switches Select the configurable amplifier Ch1 switches so as not to be affected by the D/A converter output voltage. Set configuration register 1 (CONFIG1) to 80H.
	- b MPX settings Reset the configurable amplifier Ch1 input pin to the default value. This setting does not affect measurement, so you can skip this setting.
	- c D/A converter settings Set DAC control registers (DAC1C, DAC5C, and DAC6C) corresponding to D/A converter channels Ch1, Ch5, and Ch6 to 80H.
- d Enabling configurable amplifier and D/A converters Set power control register 1 (PC1) to 10H and power control register 2 (PC2) to 00H to disable configurable amplifier Ch1 and converter channels Ch5 and Ch6, and enable D/A converter channel Ch1.
- ② After the Smart Analog register settings are specified, the system waits for the settling time (100 μs).
- ③ After the settling time has elapsed, A/D-convert the voltage output from D/A converter Ch1 (DAC1\_OUT pin). At this time, A/D conversion is executed 10 times in succession, and the values excluding the maximum and minimum value (that is, data of eight conversions) are averaged.

![](_page_12_Figure_5.jpeg)

**Figure 5-5 Measuring the D/A converter Ch1 output voltage**

#### (2) **Measuring the onfigurable amplifier Ch1 (AMP1\_OUT) output voltage**

- 1 Changing the Smart Analog register settings Change the Smart Analog IC 300 register settings as follows: (see Figure 5-6)
	- a Configurable amplifier configuration To use configurable amplifier Ch1 as a differential amplifier with a gain of 40 dB, set configuration register 1 (CONFIG1) to 90H, and gain control register 1 (GC1) to 11H.
	- b MPX settings To connect D/A converter Ch5 to the inverted and non-inverted input pins of configurable amplifier Ch1, set MPX setting register 1(MPX1) to A0H.
	- c D/A converter settings Set DAC control registers (DAC1C, DAC5C, and DAC6C) corresponding to D/A converter channels Ch1, Ch5, and Ch6 to 80H.
	- d Enabling configurable amplifier and D/A converters Set power control register 1 (PC1) to 11H and power control register 2 (PC2) to 60H to enable configurable amplifier Ch1 and converter channels Ch1, Ch5, and Ch6.
- 2 After the Smart Analog register settings are specified, the system waits for the settling time (100 μs).
- 3 After the settling time has elapsed, A/D-convert the voltage output from configurable amplifier Ch1 (AMP1\_OUT pin). At this time, A/D conversion is executed 10 times in succession, and the values excluding the maximum and minimum value (that is, data of eight conversions) are averaged.

![](_page_12_Picture_16.jpeg)

![](_page_13_Figure_2.jpeg)

**Figure 5-6 Measuring the configurable amplifier Ch1 (AMP1\_OUT) output voltage**

#### (3) **Calculating the input-referred offset voltage**

Calculate the input-referred offset voltage. The input-referred offset voltage can be calculated by subtracting the A/D-converted DAC1\_OUT output value obtained in (1) from the A/D-converted AMP1\_OUT output obtained in (2) and dividing the result by gain (40 dB).

The input-referred offset voltage can now be measured.

![](_page_13_Picture_8.jpeg)

## **5.3.2 Smart Analog IC 300 register settings for measuring the input-referred offset voltage**

Table 5-2 shows the Smart Analog IC 300 register settings for measuring the input-referred offset voltage For details about the register setting values, see the 6.4 Smart Analog IC 300 register values and RAA730300 Monolit about the register setting values, see the 6.4 Smart Analog IC 300 register values and *RAA730300 Programmable Analog IC Datasheet*.

| <b>Address</b> | <b>SPI control register</b>                  |                                | <b>Set value</b> |                |  |
|----------------|----------------------------------------------|--------------------------------|------------------|----------------|--|
|                |                                              | D/A converter                  | Configurable     |                |  |
|                |                                              | Ch1 output                     | amplifier Ch1    |                |  |
|                |                                              |                                | voltage          | output voltage |  |
|                |                                              |                                | measurement      | measurement    |  |
| 00H            | Configuration register 1                     | CONFIG1                        | 80H              | 90H            |  |
| 01H            | Configuration register 2                     | CONFIG2                        | 80H<br>00H       | 82H            |  |
| 03H            |                                              | MPX setting register 1<br>MPX1 |                  | A0H            |  |
| 04H            | MPX setting register 2                       | MPX2                           | 00H              | 00H            |  |
| 05H            | MPX setting register 3                       | MPX3                           | 00H              | 00H            |  |
| 06H            | Gain control register 1                      | GC <sub>1</sub>                | 00H              | 11H            |  |
| 07H            | Gain control register 2                      | GC <sub>2</sub>                | 00H              | 00H            |  |
| 08H            | Gain control register 3                      | GC <sub>3</sub>                | 00H              | 00H            |  |
| 09H            | AMP operation mode control register          | <b>AOMC</b>                    | 00H              | 00H            |  |
| 0BH            | LDO control register                         | <b>LDOC</b>                    | 00H              | 00H            |  |
| 0CH            | DAC reference voltage control register       | <b>DACRC</b>                   | 00H              | 00H            |  |
| 0DH            | DAC control register 1                       | DAC1C                          | 80H              | 80H            |  |
| 0EH            | DAC control register 2<br>DAC <sub>2</sub> C |                                | 80H              | 80H            |  |
| 0FH            | DAC control register 3<br>DAC3C              |                                | 80H              | 80H            |  |
| 10H            | DAC control register 4<br>DAC4C              |                                | 80H              | 80H            |  |
| 11H            | Power control register 1                     | PC <sub>1</sub>                | 10H              | 11H            |  |
| 12H            | Power control register 2                     | PC <sub>2</sub>                | 00H              | 20H            |  |
| 13H            | Reset control register<br><b>RC</b>          |                                | 00H              | 00H            |  |
| 14H            | Input mode control register                  | <b>IMS</b>                     | 00H              | 00H            |  |
| 15H            | DAC control register 5                       | DAC5C                          | 80H              | 80H            |  |
| 16H            | DAC control register 6<br>DAC6C              |                                | 80H              | 80H            |  |
| 17H            | DAC control register 7                       | DAC7C                          | 80H              | 80H            |  |

**Table 5-2 Smart Analog IC 300 register settings for measuring the input-referred offset voltage**

![](_page_14_Picture_7.jpeg)

# **6. Software**

## **6.1 Functions**

# **Table 6-1 Functions (1)**

![](_page_15_Picture_207.jpeg)

![](_page_15_Picture_7.jpeg)

**Table 6-2 Functions (2)**

![](_page_16_Picture_225.jpeg)

# **6.2 Function specifications**

The specifications of the major functions used in this application note are described below.

## (1) **main function**

![](_page_17_Picture_188.jpeg)

## (2) **R\_MAIN\_UserInit**

![](_page_17_Picture_189.jpeg)

## (3) **R\_Calibration**

![](_page_17_Picture_190.jpeg)

## (4) **R\_CalibrationIsDoing**

![](_page_17_Picture_191.jpeg)

![](_page_17_Picture_13.jpeg)

#### (5) **calibration\_init**

![](_page_18_Picture_200.jpeg)

#### (6) **calibration\_end**

![](_page_18_Picture_201.jpeg)

#### (7) **calibration\_trigger\_check**

![](_page_18_Picture_202.jpeg)

#### (8) **calibration\_get\_state\_rtc\_tbl**

![](_page_18_Picture_203.jpeg)

#### (9) **R\_SelfCalibrationInit**

![](_page_19_Picture_180.jpeg)

#### (10) **setup\_self\_cal\_AFE\_measure\_ch**

![](_page_19_Picture_181.jpeg)

### (11) **R\_SelfCalibAmp1DiffOffsetDac**

![](_page_19_Picture_182.jpeg)

![](_page_19_Picture_9.jpeg)

#### (12) **R\_SelfCalibAmp1DiffOffsetAmp**

![](_page_20_Picture_161.jpeg)

## (13) **R\_SelfCalibAmp1DiffOffsetCalc**

![](_page_20_Picture_162.jpeg)

![](_page_20_Picture_7.jpeg)

## (14) **R\_SelfCalibAmp1DiffGainMeasure**

![](_page_21_Picture_150.jpeg)

## (15) **R\_SelfCalibAmp1DiffGainCalc**

![](_page_21_Picture_151.jpeg)

![](_page_21_Picture_7.jpeg)

#### **Declaration** uint8\_t R\_SelfCalibAmp1DiffGainAverage ( amp\_num\_t amp\_num, amp\_config\_t amp\_config, uint8\_t gain\_reg\_val) **Overview** Gain averaging function - Averages the gain values measured three times. - Stores the calculated gain in the table for storing the gain and offset voltage in Smart Analog IC 300. **Parameters** amp\_num Number of amplifier channel amp config Number of amplifier configuration gain reg val Gain register set value **Global Variables** gs\_self\_cal\_gain\_data Gain storage buffer that stores the gain with the settings 0x20, 0x30, and 0x40 g\_amp\_table Table for storing the gain and offset voltage in Smart Analog IC 300 that stores the result of auto calibration obtained by using this function **Return value ret\_state** D\_ON: Completed

#### (16) **R\_SelfCalibAmp1DiffGainAverage**

#### (17) **R\_SelfCalibrationMeasure**

![](_page_22_Picture_170.jpeg)

![](_page_22_Picture_7.jpeg)

#### (18) **amp1\_diff\_calibration\_setting**

![](_page_23_Picture_169.jpeg)

#### (19) **R\_SmartAnalogHardReset**

![](_page_23_Picture_170.jpeg)

#### (20) **R\_SmartAnalogMeasureControlInit**

![](_page_23_Picture_171.jpeg)

![](_page_23_Picture_9.jpeg)

# (21) **R\_CalcAverageExceptMinMax**

![](_page_24_Picture_199.jpeg)

## (22) **R\_SmartAnalogRegBufSearch**

![](_page_24_Picture_200.jpeg)

## (23) **R\_SmartAnalogRegBufUpdate**

![](_page_24_Picture_201.jpeg)

![](_page_24_Picture_9.jpeg)

#### (24) **R\_GetTickCount**

![](_page_25_Picture_180.jpeg)

#### (25) **R\_CmpTickCount**

![](_page_25_Picture_181.jpeg)

## (26) **R\_TAU0\_TDR05\_set**

![](_page_25_Picture_182.jpeg)

## (27) **r\_tau0\_channel5\_interrupt**

![](_page_25_Picture_183.jpeg)

![](_page_25_Picture_11.jpeg)

## (28) **r\_csi21\_interrupt**

![](_page_26_Picture_176.jpeg)

#### (29) **r\_csi21\_callback\_error**

![](_page_26_Picture_177.jpeg)

### (30) **r\_csi21\_callback\_receiveend**

![](_page_26_Picture_178.jpeg)

## (31) **R\_SelfCalibrationFlagCheck**

![](_page_26_Picture_179.jpeg)

![](_page_26_Picture_11.jpeg)

# (32) **R\_SelfCalibrationFlagClear**

![](_page_27_Picture_176.jpeg)

## (33) **r\_rtc\_interrupt**

![](_page_27_Picture_177.jpeg)

#### (34) **r\_rtc\_callback\_constperiod**

![](_page_27_Picture_178.jpeg)

#### (35) **r\_rtc\_interrupt\_counter**

![](_page_27_Picture_179.jpeg)

![](_page_27_Picture_11.jpeg)

# (36) **R\_DMAC1\_ADC\_Create**

![](_page_28_Picture_183.jpeg)

## (37) **r\_dmac1\_interrupt**

![](_page_28_Picture_184.jpeg)

## (38) **R\_ADC\_EndFlagCheck**

![](_page_28_Picture_185.jpeg)

#### (39) **R\_ADC\_EndFlagSet**

![](_page_28_Picture_186.jpeg)

![](_page_28_Picture_11.jpeg)

# (40) **R\_ADC\_EndFlagClear**

![](_page_29_Picture_179.jpeg)

#### (41) **R\_ADC\_MaskStart**

![](_page_29_Picture_180.jpeg)

#### (42) **R\_ADC\_ChangeSoftTrigger**

![](_page_29_Picture_181.jpeg)

## (43) **R\_ADC\_StartSetting**

![](_page_29_Picture_182.jpeg)

![](_page_29_Picture_11.jpeg)

# (44) **R\_ADC\_EndSetting**

![](_page_30_Picture_96.jpeg)

### (45) **R\_ADC\_ChannelChange**

![](_page_30_Picture_97.jpeg)

![](_page_30_Picture_7.jpeg)

# **6.3 Global Variables**

**Table 6-3 Global Variables**

| Data type      | <b>Variable Name</b>     | <b>Description</b>                                                                                     | <b>Function used</b>                                                                               |
|----------------|--------------------------|----------------------------------------------------------------------------------------------------|----------------------------------------------------------------------------------------------------|
| unsigned char* | gp_csi21_rx_address      | csi21 receive buffer                                                                                   | R_CSI21_Send_Receive                                                                               |
|                |                          | address                                                                                                | r csi21 interrupt                                                                                  |
| unsigned short | g_csi21_rx_length        | csi21 receive data<br>length                                                                           | Not used                                                                                           |
| unsigned short | g_csi21_rx_count         | csi21 receive data<br>count                                                                            | Not used                                                                                           |
| unsigned char* | gp_csi21_tx_address      | csi21 send buffer<br>address                                                                           | R_CSI21_Send_Receive<br>r_csi21_interrupt                                                          |
| unsigned short | g_csi21_send_length      | csi21 send data<br>length                                                                              | R CSI21 Send Receive<br>r_csi21_interrupt                                                          |
| unsigned short | g_csi21_tx_count         | csi21 send data<br>count                                                                               | R_CSI21_Send_Receive<br>r csi21 interrupt                                                          |
| unsigned char  | g_csi21_overrun_flag     | csi21 overrun flag                                                                                     | r csi21_callback_error<br>R_SPI_SmartAnalogRead<br>R_SPI_SmartAnalogWrite                          |
| struct         | g_self_cal_11            | Used to store the<br>settings for D/A<br>converter output<br>voltage<br>measurement                    | R SelfCalibrationInit                                                                              |
| struct         | g_self_cal_12            | Used to store the<br>settings for<br>configurable<br>amplifier Ch1 output<br>voltage<br>measurement    | R_SelfCalibrationInit                                                                              |
| struct         | g_self_cal_21            | Used to store the<br>settings for gain<br>measurement                                                  | R_SelfCalibrationInit                                                                              |
| struct $*(3])$ | gp_self_cal_setting_data | Pointer to the array<br>that stores values<br>set for auto<br>calibration                              | R_SelfCalibrationInit                                                                              |
| struct [4]     | g_ic300_conf_amp_default | Used to store the<br>initial gain setting<br>when a single Smart<br>Analog IC 300<br>channel is used   | R_SmartAnalogMeasureControlInit                                                                    |
| struct         | g_ic300_inst_amp_default | Used to store the<br>initial gain setting<br>when multiple Smart<br>Analog IC 300<br>channels are used | R_SmartAnalogMeasureControlInit                                                                    |
| struct         | g_amp_table              | Table for storing the<br>gain and offset<br>voltage in Smart<br>Analog IC 300                          | R_SmartAnalogMeasureControlInit<br>R SelfCalibAmp1DiffOffsetCalc<br>R SelfCalibAmp1DiffGainAverage |

![](_page_31_Picture_6.jpeg)

## **6.4 Smart Analog IC 300 register values**

This section describes the settings of the Smart Analog IC 300 SPI control registers used in this application note. This section omits descriptions of the SPI control registers not used in this application note. (They are used with their default values.)

Caution For how to configure the SPI registers, see *RAA730300 Monolithic Programmable Analog IC Datasheet*.

#### (1) **Configuration register 1 (CONFIG1)**

This register is used to turn on or off the SW11, SW12, and SW13 switches of configurable amplifier channels Ch1 and Ch2.

![](_page_32_Picture_322.jpeg)

Remark \*: The value depends on what is measured (gain error or input-referred offset voltage). For details, see Table 5-1 or Table 5-2.

#### (2) **Configuration register 2 (CONFIG2)**

This register is used to turn on or off the switches of configurable amplifier channels Ch1 to Ch3.

![](_page_32_Picture_323.jpeg)

Remark \*: The value depends on what is measured (gain error or input-referred offset voltage). For details, see Table 5-1 or Table 5-2.

#### (3) **MPX setting register 1 (MPX1)**

This register is used to select the signal input to configurable amplifier channels Ch1 and Ch2.

![](_page_32_Picture_324.jpeg)

Remark \*: The value depends on what is measured (gain error or input-referred offset voltage). For details, see Table 5-1 or Table 5-2.

![](_page_32_Picture_18.jpeg)

#### (4) **Gain control register 1 (GC1)**

This register is used to select the gain for configurable amplifier Ch1.

![](_page_33_Picture_293.jpeg)

Remark \*: The value depends on what is measured (gain error or input-referred offset voltage). For details, see Table 5-1 or Table 5-2.

#### (5) **Power control register 1 (PC1)**

This register is used to enable or disable operation of the configurable amplifier and D/A converter.

![](_page_33_Picture_294.jpeg)

Remark \*: The value depends on what is measured (gain error or input-referred offset voltage). For details, see Table 5-1 or Table 5-2.

#### (6) **Power control register 2 (PC2)**

This register is used to enable or disable operation of D/A converters.

![](_page_33_Picture_295.jpeg)

Remark \*: The value depends on what is measured (gain error or input-referred offset voltage). For details, see Table 5-1 or Table 5-2.

![](_page_33_Picture_15.jpeg)

# **6.5 Code generator settings**

The following table only shows the code generator settings that must be specified in this application note. (The modules not used are omitted.)

| <b>Module</b>          | <b>Macro</b> | <b>Sub</b> | <b>Setting</b>                              | <b>Status</b>                                       |
|------------------------|--------------|------------|---------------------------------------------|-----------------------------------------------------|
| <b>Clock generator</b> |              |            |                                             | Used                                                |
|                        | CGC          |            |                                             | Used                                                |
|                        |              |            | Pin assignment: PIOR0 = 1                   | Not used                                            |
|                        |              |            | Pin assignment: PIOR0 = 1                   | Not used                                            |
|                        |              |            | Operating mode                              | High-speed main mode<br>2.7 $V \leq VDD \leq 3.6 V$ |
|                        |              |            | <b>EVDD</b>                                 | $2.7 V \le$ EVDD $\le$ 3.6 V                        |
|                        |              |            | Main system clock (fMAIN)                   | High-speed on-chip oscillator<br>clock (flH)        |
|                        |              |            | flH operation                               | Used                                                |
|                        |              |            | flH frequency                               | 32 MHz                                              |
|                        |              |            | fMX operation                               | Not used                                            |
|                        |              |            | fSUB operation                              | Used                                                |
|                        |              |            | Subsystem clock (fSUB)                      | XT1 oscillation (fXT)                               |
|                        |              |            | fSUB frequency                              | 32.768 kHz                                          |
|                        |              |            | XT1 oscillator mode                         | Low-power oscillation                               |
|                        |              |            | Clock supply in STOP/HALT mode              | Clock supplied                                      |
|                        |              |            | fIL frequency                               | 1 kHz                                               |
|                        |              |            | RTC/interval timer operating clock          | 32.768 (fSUB) (kHz)                                 |
|                        |              |            | CPU and peripheral clock (fCLK)             | 32,000 (flH) (kHz)                                  |
|                        |              |            | On-chip debug operation                     | Not used                                            |
|                        |              |            | Security ID                                 | Used                                                |
|                        |              |            | Security ID                                 | 0x00000000000000000000                              |
|                        |              |            | Outputting a reset source check<br>function | Not used                                            |
|                        |              |            | Flash memory CRC calculation unit           | Not used                                            |
|                        |              |            | Illegal memory access detection             | Not used                                            |
|                        |              |            | RAM guard                                   | Not used                                            |
|                        |              |            | Port register guard                         | Not used                                            |
|                        |              |            | Interrupt register guard                    | Not used                                            |
|                        |              |            | Chip state control register guard           | Not used                                            |

**Table 6-4 Code generator settings (1)**

![](_page_34_Picture_7.jpeg)

![](_page_35_Picture_259.jpeg)

# **Table 6-5 Code generator settings (2)**

![](_page_36_Picture_211.jpeg)

# **Table 6-6 Code generator settings (3)**

![](_page_36_Picture_5.jpeg)

# **6.6 Flowcharts**

Figure 6-1 shows an overview of the processing flow used in this application note.

![](_page_37_Figure_4.jpeg)

#### (1) **System initialization function (hdwinit)**

Figure 6-2 shows the processing flow of the system initialization function (hdwinit).

![](_page_37_Figure_7.jpeg)

**Figure 6-2 hdwinit function**

![](_page_37_Picture_10.jpeg)

#### (2) **MCU initialization function (R\_Systeminit)**

Figure 6-3 shows the processing flow of the MCU initialization function (R Systeminit).

![](_page_38_Figure_4.jpeg)

**Figure 6-3 R\_systeminit function**

#### (3) **main function**

Figure 6-4 shows the processing flow of the main function.

![](_page_39_Figure_4.jpeg)

**Figure 6-4 main function**

#### (4) **User interface initialization function**

Figure 6-5 shows User interface initialization function.

![](_page_39_Figure_8.jpeg)

**Figure 6-5 User interface initialization function**

#### (5) **Calibration trigger judge function**

Figure 6-6 shows the calibration trigger judge function.

![](_page_40_Figure_4.jpeg)

**Figure 6-6 Calibration trigger judge function**

#### (6) **Auto calibration start trigger flag check function**

Figure 6-7 shows Auto calibration start trigger flag check function.

![](_page_40_Figure_8.jpeg)

**Figure 6-7 Auto calibration start trigger flag check function**

#### (7) **Auto calibration timing generation function**

Figure 6-8 shows Auto calibration timing generation function.

![](_page_40_Figure_13.jpeg)

**Figure 6-8 Auto calibration timing generation function**

#### (8) **RTC interrupt function**

Figure 6-9 shows RTC interrupt function.

![](_page_41_Figure_4.jpeg)

**Figure 6-9 RTC interrupt function**

#### (9) **RTC interrupt handler function**

Figure 6-10 shows RTC interrupt handler function.

![](_page_41_Figure_9.jpeg)

**Figure 6-10 RTC interrupt handler function**

## (10) **Auto calibration start trigger flag clear function**

Figure 6-11 shows Auto calibration start trigger flag clear function.

![](_page_41_Figure_13.jpeg)

**Figure 6-11 Auto calibration start trigger flag clear function**

![](_page_41_Picture_16.jpeg)

#### (11) **Calibration control function**

Figure 6-12 shows Calibration control function. Judgment of calibration state is performed by a state machine. For details about each state, see the state transition diagram in Figure 6-13.

![](_page_42_Figure_4.jpeg)

**Figure 6-12 Calibration control function**

![](_page_42_Picture_7.jpeg)

How to use the sample code described in this application note is shown below. Ten processes are used to perform auto calibration measurement. In this application note, initialization and end processing are added to these ten processes and divide the processes into 12 states to perform measurement.

![](_page_43_Figure_3.jpeg)

**Figure 6-13 State transition during auto calibration measurement**

Table 6-7 shows the calibration\_state judgement states and the functions that call each state.

**Table 6-7 Correspondence between states and functions**

![](_page_44_Picture_266.jpeg)

#### (12) **Calibration initialization function**

Figure 6-14 shows Calibration initialization function.

![](_page_44_Figure_7.jpeg)

![](_page_44_Figure_9.jpeg)

#### (13) **Gain measurement function**

Figure 6-15 and Figure 6-16 show the gain measurement function.

![](_page_45_Figure_4.jpeg)

**Figure 6-15 Gain measurement function (1)**

![](_page_45_Picture_7.jpeg)

![](_page_46_Figure_2.jpeg)

**Figure 6-16 Gain measurement function (2)**

#### (14) **A/D conversion control function for auto calibration**

Figure 6-17 shows A/D conversion control function for auto calibration.

![](_page_47_Figure_4.jpeg)

R02AN0020EJ0100 Rev.1.00<br>
Page 48 of 59<br>
RENESAS Jan 31, 2014

![](_page_47_Picture_6.jpeg)

#### (15) **Gain calculation function**

Figure 6-18 shows the gain calculation function.

![](_page_48_Figure_4.jpeg)

**Figure 6-18 Gain calculation function**

#### (16) **Gain averaging function**

Figure 6-19 shows Gain averaging function.

![](_page_48_Figure_8.jpeg)

**Figure 6-19 Gain averaging function**

#### (17) **DAC1\_OUT measurement function**

Figure 6-20 shows DAC1 OUT measurement function.

![](_page_49_Figure_4.jpeg)

**Figure 6-20 DAC1\_OUT measurement function**

#### (18) **AMP1\_OUT measurement function**

Figure 6-21 shows AMP1\_OUT measurement function.

![](_page_49_Figure_8.jpeg)

**Figure 6-21 AMP1\_OUT measurement function** 

![](_page_49_Picture_11.jpeg)

#### (19) **Input conversion offset voltage calculation function**

Figure 6-22 shows the input conversion offset voltage calculation function

![](_page_50_Figure_4.jpeg)

**Figure 6-22 Input conversion offset voltage calculation function**

![](_page_50_Picture_7.jpeg)

# **7.** サンプルコードの組み込み手順

本アプリケーションノートのサンプルコードでは、2 つのサンプルプロジェクトを用意しています。 「selfcalibration」プロジェクトは、自己補正計測のみを実施する基本的なサンプルコードです。 「example」 プロジェクトは、自己補正計測を用いた応用例として、自己補正で得られたゲイン・オフセット電圧を用い て 0.1 秒ごとに差動信号の周期測定を測定するサンプルコードです。 なお、どちらのプロジェクトでも自己 補正計測ではコンフィギュラブル・アンプ Ch1 を 40dB の差動アンプ構成に設定した時の実ゲインおよび入 力換算オフセット電圧の測定を実施しています。

本章では、サンプルコードの自己補正データの取り出し方やコンフィギュラブル・アンプのチャネルやアン プ構成を変更する方法について説明します。

## (1) 自己補正データの取り出し方

本サンプルコードで測定した自己補正データの取り出し方について説明します。

自己補正により得られた測定データは、Smart Analog IC 300 ゲイン・オフセット電圧格納テーブル (g\_amp\_table 変数)に格納されています。 なお、g\_amp\_table 変数は ic300\_amp\_table\_t 型構造体を使用して おり、ic300 amp\_table\_t 型構造体は、下記の構成となっています。

```
typedef struct
{ 
 ic300_single_amp_t conf_amp[E_AMP_NUM_MAX][D_IC300_SINGLE_AMP_CONFIG_MAX];
 ic300_single_amp_t inst_amp;
}ic300_amp_table_t ;
```
![](_page_51_Picture_207.jpeg)

![](_page_51_Picture_208.jpeg)

また、ic300\_single\_amp\_t 型および ic300\_multi\_amp\_t 型は下記構造体となっています。

```
typedef struct
{ 
 float gain[D_IC300_SINGLE_AMP_REG_MAX];
 float offset;
}ic300_single_amp_t ;
```
## **Table 7-2 ic300\_single\_amp\_t** 構造体メンバ

![](_page_52_Picture_169.jpeg)

```
typedef struct
{ 
 float gain[D_IC300_INST_AMP_REG_MAX];
 float offset;
\{ic300 multi ampt;
```
#### **Table 7-3 ic300\_multi\_amp\_t** 構造体メンバ

![](_page_52_Picture_170.jpeg)

上記より、本サンプルコードで計測した自己補正の測定データ(コンフィギュラブル・アンプ Ch1 の 40dB ゲインの差動アンプ構成)はそれぞれ下記に格納されています。

- Gain:g\_amp\_table.conf\_amp[0][2].gain[17]
- Offset voltage:g\_amp\_table.conf\_amp[0][2].offset

![](_page_52_Picture_13.jpeg)

#### (2) 自己補正データの使用例

測定した自己補正データの使用例について説明します。 自己補正で測定したデータはユーザーが実際に測定 するデータの補正データとして使用します。 ここでは、「example」プロジェクトで使用している方法につ いて説明します。

「example」プロジェクトでは、自己補正処理以外に 0.1 秒ごとに差動信号の周期測定を実施しています。 こ こでは、差動信号とは差動出力型のセンサを想定し、Smart Analog IC 300 の MPXIN10 端子と MPXIN20 端子 間に印加される信号のことを指します。 この差動入力信号をコンフィギュラブル・アンプ Ch1 で増幅し、 A/D コンバータでデジタル値に変換、その後演算により差動電圧を算出します。 自己補正データは差動電圧 の演算処理に使用します。

次に、本サンプルコードで演算処理を実施している箇所と呼び出し方法について説明します。

周期測定用の A/D 変換が完了すると、メイン関数内から R\_Calc\_PhysicalQuantity 関数が呼び出されます。 R\_Calc\_PhysicalQuantity 関数内では関数ポインタにより、差動電圧を演算するための関数として、 R\_Voltage\_Measurement\_Calc 関数が呼び出されます。 本サンプルコードでは、R\_Voltage\_Measurement\_Calc 関数内で A/D 変換値から差動電圧を演算しています。

### (3) 自己補正の周期を変更する方法

本サンプルコードでは、10 分間の測定にリアルタイム・クロックの定周期割り込み機能を用いて実現してい ます。 実現方法としては、リアルタイム・クロックの定周期割り込み(INTRTC)の選択で 1 分に 1 度(毎分 00 秒)に設定し、割り込み回数を 10 回カウントして 10 分を生成しています。 そのため、下記方法で自己補 正の周期を変更します。

#### (a) 測定単位**(**秒、時、日など**)**を変更する場合

リアルタイム・クロックの定周期割り込みの周期を変更します。 リアルタイム・クロック・コントロール・ レジスタ 0 (RTCC0)の CT2-CT0 ビットの値を変更してください。 なお、リアルタイム・クロックの詳細 な使い方につきましては、RL78/G1A ユーザーズマニュアル ハードウェア編および RL78/G13 リアルタイ ム・クロック (R01AN0454J) アプリケーションノートをご参照ください。

## (b) 分単位で変更する場合

RTC 割り込み回数カウンタの判定条件を変更します。 判定条件は r\_cg\_rtc\_user.c ファイルの r\_rtc\_interrupt\_counter 関数内で判定しています。

if ( D\_RTC\_COUNT\_MINUTES <= s\_interrupt\_counter)

したがって、smart\_analog\_sample\_code\_common.h ファイルで定義されている D\_RTC\_COUNT\_MINUTES の 値を指定の時間に変更してください。

![](_page_53_Picture_16.jpeg)

#### (4) 差動アンプ構成でチャネルやゲインを変更する場合の変更手順

アンプ構成は差動アンプ構成のままで、コンフィギュラブル・アンプのチャネルやゲインを変更する方法に ついて説明します。

① Smart Analog IC 300 のレジスタ設定値を変更

使用するチャネルに応じて self\_calibration.c ファイル内の g\_self\_cal\_11、g\_self\_cal\_12、g\_self\_cal\_21 変数を 変更します。 g\_self\_cal\_11 変数を例に挙げ、変更する箇所をコメントで示します。

self calibration.c file

static const sa\_ctl\_set\_data\_t g\_self\_cal\_11 = { { D\_DAC1\_OUT\_CH }, //**Specify the analog input channel for which to execute A/D conversion.** { D\_AMP1\_GAIN\_ADDR },//**Specify the address of the gain control register for the amplifier used.** { D\_AMP1\_BIAS\_ADDR },//**Specify the address of the DAC control register** 

**corresponding to the DAC connected for supplying the bias voltage for the amplifier used.**

```
 { D_WAIT100US_32MHZ },//Specify the Smart Analog settling time.
 { D_IC300_REG_NUM }, //Number of Smart Analog registers
```

```
\mathcal{A}
```
{ 0x00, 0x80 } , //**Specify the address and values of Smart Analog IC 30** 

#### **registers.**

![](_page_54_Picture_227.jpeg)

};

② ゲイン格納変数を変更する

測定するゲインに応じてゲイン格納変数 amp\_gain\_val の値を変更します。

R\_Calibration function in calibration.c file

ic300\_diff\_amp\_gain\_t amp\_gain\_val = **E\_DIFF\_GAIN\_40DB; //**ご使用になるゲインのレ ジスタ値を指定してください

③ 呼び出す関数の引数を変更する

コンフィギュラブル・アンプのチャネルを変更する場合は、R\_SelfCalibAmp1DiffGainAverage 関数や R\_SelfCalibAmp1DiffOffsetCalc 関数の引数にあるアンプチャネルを変更します。

R\_Calibration function in calibration.c file

```
state_execution_flag = R_SelfCalibAmp1DiffGainAverage(E_AMP1 , E_DIFF, 
amp_gain_val );//Specify the channel of configurable amplifier used.
```
state execution flag = R SelfCalibAmp1DiffOffsetCalc( **E AMP1** , E DIFF, amp\_gain\_val ); **//Specify the channel of configurable amplifier used.**

## (5) コンフィギュラブル・アンプのアンプ構成を変更する方法

下記手順にしたがって自己補正用の設定格納変数、ステートや関数を変更してください。 なお、詳細な測定 手順につきましては原理編をご参照ください。

① Smart Analog IC 300 のレジスタ設定追加

self\_calibration.c ファイルに測定する設定の条件を追加します。

```
static const sa_ctl_set_data_t g_self_cal_11 =
```
{ { D\_DAC1\_OUT\_CH }, **Specify the analog input channel for which to execute A/D conversion.**

```
 { D_AMP1_GAIN_ADDR },Specify the address of the gain control register for the 
amplifier used.
```

```
 { D_AMP1_BIAS_ADDR },Specify the address of the DAC control register corresponding 
to the DAC connected for supplying the bias voltage for the amplifier used.
```
{ D\_WAIT100US\_32MHZ },**Specify the Smart Analog settling time.**

```
//Number of Smart Analog registers
```
 $\mathcal{A}$ { 0x00, 0x80 } , **Specify the address and values of Smart Analog IC 30** 

![](_page_55_Picture_225.jpeg)

};

self calibration\_state\_t および calibration\_state\_t の列挙型にステート名を追加

self calibration\_state\_t 型に自己補正時の Smart Analog IC の状態を、calibration\_state\_t 型には自己補正時の測 定ステートの定義を追加します。

smart\_analog\_sample\_code\_common.h file

```
typedef enum
{ 
   E_CONF_AMP1_DAC1_OUT_DIRECT = 0U, //AMP1 差動アンプ用の DAC の直接測定する設定
  E_CONF_AMP1_DIFF_DAC_AMP1_OUT, //AMP1 差動アンプ用の DAC のアンプを介して測定
する設定
  E_CONF_AMP1_DIFF_GAIN_MES, //AMP1差動アンプ用の AMP のゲイン誤差を測定する設
定
 //ここに①で変更した変数の定義を追加してください
  E_CONF_MAX, //MAX} self_calibration_state_t;
typedef enum
{ 
  E_CALIBRATION_NO_EVENT=0U,            //処理なし<br>F. CALIBRATION_INIT.                //初期化ステート
  E_CALIBRATION_INIT,
  E_CALIBRATION_END, インタントリング フラート
 E_SELF_CALIBRATION_DIFF_GAIN1_MEASURE,
 E_SELF_CALIBRATION_DIFF_GAIN1_CALCULATE,
 E_SELF_CALIBRATION_DIFF_GAIN2_MEASURE,
 E_SELF_CALIBRATION_DIFF_GAIN2_CALCULATE,
 E_SELF_CALIBRATION_DIFF_GAIN3_MEASURE,
 E_SELF_CALIBRATION_DIFF_GAIN3_CALCULATE,
 E_SELF_CALIBRATION_DIFF_GAIN_AVERAGE,
 E_SELF_CALIBRATION_DIFF_OFFSET_DAC_MEASURE, 
 E_SELF_CALIBRATION_DIFF_OFFSET_AMP_MEASURE,
 E_SELF_CALIBRATION_DIFF_OFFSET_CALCULATE,
 E_CALIBRATION_GAIN_AMP1_DIFF_40DB_END,
 //ここに①で変更した変数を測定するステート名の定義を追加してください
  E_CALIBRATION_ENUM_MAX, カントリングサイト ファインの最大値
} calibration_state_t;
```
③ 関数を作成する

下記関数の名前を複製し、任意の名前に変更します。

self calibration.c file

R\_SelfCalibAmp1DiffGainMeasure R\_SelfCalibAmp1DiffGainCalc R\_SelfCalibAmp1DiffGainMeasure R\_SelfCalibAmp1DiffGainAverage R\_SelfCalibAmp1DiffOffsetDac R\_SelfCalibAmp1DiffOffsetAmp R\_SelfCalibAmp1DiffOffsetCalc

![](_page_56_Picture_11.jpeg)

```
④ キャリブレーション制御関数にステートを追加する
switch ( calibration state)文の中に calibration state t で追加した新しいステートを追加
します。 下記、コード間をコピーし、ステート名を新しいステートに変更します。
      case E_SELF_CALIBRATION_DIFF_GAIN1_MEASURE:
         if ( D_OFF == state_execution_flag )
         { 
            state_execution_flag = R_SelfCalibAmp1DiffGainMeasure(0x20, 
amp_gain_val, E_CONF_AMP1_DIFF_GAIN_MES );
 } 
         break;
         case E_SELF_CALIBRATION_DIFF_OFFSET_CALCULATE: 
         if ( D_OFF == state_execution_flag )
\overline{a} state_execution_flag = R_SelfCalibAmp1DiffOffsetCalc( E_AMP1 , E_DIFF, 
amp_gain_val );
 } 
         break;
```
- ⑤ ④で追加したステート内で呼び出している関数を③で作成した関数に変更します。
- ⑥ ⑤で呼び出す関数の引数を変更します。
- ⑦ 自己補正ステート制御関数に②で追加したステート定義を追加する

calibaration\_get\_state\_rtc\_tbl 関数内のステート更新処理を任意の順番に変更します。

```
case E_CALIBRATION_INIT://自己補正の初期化後、最初に実行すべきステートに変更してください 
 ret_state = E_SELF_CALIBRATION_DIFF_GAIN1_MEASURE;
break;
case E_SELF_CALIBRATION_DIFF_GAIN1_MEASURE:
\ddot{\phantom{0}}・
・
case E_SELF_CALIBRATION_DIFF_OFFSET_CALCULATE:
 ret_state = pre_state + 1; //次のステートに移行
break;
```
![](_page_57_Picture_9.jpeg)

# **Website and Support**

Renesas Electronics Website http://www.renesas.com/

Inquiries

http://www.renesas.com/contact/

All trademarks and registered trademarks are the property of their respective owners.

![](_page_58_Picture_8.jpeg)

# **Revision Record**

![](_page_59_Picture_28.jpeg)

# **General Precautions in the Handling of MPU/MCU Products**

The following usage notes are applicable to all MPU/MCU products from Renesas. For detailed usage notes on the products covered by this document, refer to the relevant sections of the document as well as any technical updates that have been issued for the products.

- 1. Handling of Unused Pins
	- Handle unused pins in accord with the directions given under Handling of Unused Pins in the manual.
	- ⎯ The input pins of CMOS products are generally in the high-impedance state. In operation with unused pin in the open-circuit state, extra electromagnetic noise is induced in the vicinity of LSI, an associated shoot-through current flows internally, and malfunctions occur due to the false recognition of the pin state as an input signal become possible. Unused pins should be handled as described under Handling of Unused Pins in the manual.
- 2. Processing at Power-on

The state of the product is undefined at the moment when power is supplied.

⎯ The states of internal circuits in the LSI are indeterminate and the states of register settings and pins are undefined at the moment when power is supplied. In a finished product where the reset signal is applied to the external reset pin, the states of pins are not guaranteed from the moment when power is supplied until the reset process is completed. In a similar way, the states of pins in a product that is reset by an on-chip power-on reset function

are not guaranteed from the moment when power is supplied until the power reaches the level at which resetting has been specified.

3. Prohibition of Access to Reserved Addresses Access to reserved addresses is prohibited.

⎯ The reserved addresses are provided for the possible future expansion of functions. Do not access these addresses; the correct operation of LSI is not guaranteed if they are accessed.

4. Clock Signals

 After applying a reset, only release the reset line after the operating clock signal has become stable. When switching the clock signal during program execution, wait until the target clock signal has stabilized.

⎯ When the clock signal is generated with an external resonator (or from an external oscillator) during a reset, ensure that the reset line is only released after full stabilization of the clock signal. Moreover, when switching to a clock signal produced with an external resonator (or by an external oscillator) while program execution is in progress, wait until the target clock signal is stable.

#### 5. Differences between Products Before changing from one product to another, i.e. to one with a different part number, confirm that the change will not lead to problems.

— The characteristics of MPU/MCU in the same group but having different part numbers may differ because of the differences in internal memory capacity and layout pattern. When changing to products of different part numbers, implement a system-evaluation test for each of the products.

#### **Notice**

- ed information in this doct ent are provided only to illust te the operation of sem **iptions of circ** its, software and other rela lucts and appli s. You are fully rest 1. Descr conductor pro tion exa .<br>allon of these circuits, software, and information in the design of your equipment. Renesss Electronics assumes no responsibility for any losses incurred by you or third parties arising from the the incorpo use of these circuits, software, or information.
- 2. Renesas Electronics has used reasonable care in preparing the information included in this document, but Renesas Electro nics does not warrant that such information is error free. Re assumes no liability whatsoever for any damages incurred by you resulting from errors in or omissions from the information included herein.
- 3. Renesas Electronics does not assume any lability for infringement of patents, copyrights, or other intellectual property rights of third parties by or arising from the use of Renesas Electronics products or technical information described in this document. No license, express, implied or otherwise, is granted hereby under any patents, copyrights or other intellectual property rights of Renesse Electronics or others.
- 4. You should not alter, modify, copy, or otherwise misappropriate any Renesss Electronics product, whether in whole or in part. Renesas Electronics assumes no responsibility for any losses incurred by you or third parties arising from such alteration, modification, copy or otherwise misappropriation of Renesas Electronics produ
- the product's quality grade, as indicated below.

lard": Con ters; office equi nent: c nt equipment: audio and visual equipment: home elect nces: machine tools: pers lons equipment: test and measu ent: and industrial robots etc.

rime systems; and safety equi "High Quality": Transportation equipr nent (autor obiles, trains, ships, etc.); traffic control systems; anti-dis ster svst ns: anti-

Renesas Electronics products are neither intended nor authorized for use in products or systems that may pose a direct threat to human life or bodily injury (artificial life support devices or systems, surgical implantations etc.), or may cause serious property damages (nuclear reactor control systems, military equipment etc.). You must check the quality grade of each Renesas Electronics product before using it In a particular application. You may not use any Renesas Electronics product for any application for which it is not intended. Renesas Electronics shall not be in any way liable for any damages or losses incurred by you or third parties arising from the use of any Renesss Electronics product for which the product is not intended by Renesss Electr

- 6. You should use the Renesas Electronics products described in this document within the range specified by Renesas Electronics, especially with respect to the maximum rating, operating supply voltage rance, movement power voltage range, heat radiation characteristics, installation and other product characteristics. Renessa Electronics shall have no liability for malfunctions or damages arising out of the use of Renesas Electronics products beyond such specified ranges.
- 7. Although Renesas Electronics endeavors to improve the quality and reliability of its products, sen ctor products have specific charae s such as the oc rrence of failure at a certain rate and verwas wave when we wave a major wave a major wave a state of the common state of the state of the state of the state of the state of the state of the state of the state of the state of the state of state of the state of s DO .<br>Ier sofiw -<br>ntion, appropriate treatment for aging degradation or any other appropriate mea .<br>luse the evaluation of micr ncv. fire co ntrol and m **es.** B are alone is verv diffi ion prev ate the safety of the final products or systems ma mufactured by you. ee ev
- .<br>Is Electronics sales office for details as to enviro ontact a Renes tal matters such as the envir tibility of each Renesas El se use R st. Pie os pro products in compliance with all applicable laws and regulations that regulate the inclusion or use of controlled substances, including without limitation, the EU RoHS Directive. Renesas Electronics assu no liability for damages or losses occurring as a result of your noncor npliance with applicable laws and requisitions.
- 9. Renesas Electronics products and technology may not be used for or incorporated into any products or systems whose manufacture, use, or sale is prohibited under any applic abie dor regulations. You should not use Renesas Electronics products or technology described in this document for any purpose relating to military applications or use by the military, including but not limited to the development of weapons of mass destruction. When exporting the Renesas Electronics products or technology described in this document, you should compty with the applicable export control laws and regulations and follow the procedures regulred by such laws and regulations.
- exerainment and the buyer or distributor of Reness Electronics products, who distributes, disposes of, or otherwise places the product with a third party, to nothy such third party in advance of the 10. It is the responsib contents and conditions set forth in this document, Renesas Electronics assumes no responsibility for any losses incurred by you or third parties as a result of unauthorized use of Renesas Electronics pro
- 11. This document may not be reproduced or dupli led in any form, in whole or in part, without prior written consent of Renesas Electro los.
- se contact a Renesas Electronics sales office if you have any questions regarding the information contained in this document or Re esas Electronics products, or if you have any other inquir 12. Pk e 1) "Renesas Electronics" as used in this document means Re .<br>Inesas Electronics Corporation and also includes its majority-owned subsidiaries.
- .<br>(Note 2) "Renesas Electronics product(s)" means any product developed or manufactured by or for Renesas Electronics.

![](_page_61_Picture_17.jpeg)

#### **SALES OFFICES**

Refer to "http://www.renesas.com/" for the latest and detailed information.

#### Renesas Electronics Corporation

http://www.renesas.com

Renesas Electronics America Inc.<br>2880 Scott Boulevard Santa Clara, CA 95050-2554, U.S.A.<br>Tel: +1-408-588-6000, Fax: +1-408-588-6130 101 Nicholson Road, Newmarket, Ontario L3Y 9C3, Canada<br>1101 Nicholson Road, Newmarket, Ontario L3Y 9C3, Canada<br>Tel: +1-905-898-5441, Fax: +1-905-898-3220 To:<br>The research of the property of the state of the property of the research of the Readow, Millboard Road, Bourne End, Buckinghamshire, SL8 5FH, U.K<br>Dukes Meadow, Millboard Road, Bourne End, Buckinghamshire, SL8 5FH, U.K Tenessa Electronics Europe GmbH<br>Arcadiastrasse 10, 40472 Düsseldorf, Germany<br>Tei: +49-211-65030, Fax: +49-211-6503-1327 **Tonisse Electronics (China) Co., Ltd. .<br>The Record Cuantum Plaza, No.27 ZhiChuni.u Haidian District, Beijing 100083, P.R.China<br>Tel: +86-10-8235-1155, Fax: +86-10-8235-7679<br>Tel: +86-10-8235-1155, Fax: +86-10-8235-7679 Renesse Electronics (Shanghai) Co., Ltd.**<br>Unit 301, Tower A, Central Towers, 555 LanGao Rd., Putuo District, Shanghai, China<br>Tel: +86-21-2226-0888, Fax: +86-21-2226-0999 Tsi. 1992–1994 - Woodwyn aw. 1992–1994<br>Unit 1601-1613, 160F, Tower 2, Grand Century Place, 193 Prince Edward Road West, Mongkok, Kowloon, Hong Kong<br>Tel: +852-2886-9318, Fax: +852 2886-9022/9044 **Tenessa Electronics Taiwan Co., Ltd.<br>Renessa Electronics Taiwan Co., Ltd.<br>13F, No. 363, Fu Shing North Road, Taipel, Taiwan<br>Tel: +886-2-8175-9600, Fax: +886 2-8175-9670** Renesas Electronics Singapore Point Communication<br>80 Bendemeer Road, Unit #08-02 Hyflux Innovation Centre Singapore 339949<br>Tel: +65-6213-0200, Fax: +65-6213-0300 Tel: +65-6213-u2uU, rax: \*oo-vez ro-voor<br>Renesas Electronics Malaysia Sdn.Bhd.<br>Unit 906, Block B. Menara Amcorp, Amcorp Trade Centre, No. 18, Jin Persiaran Barat, 46050 Petaling Jaya, Selangor Darul Ehsan, Malaysia<br>Unit 90 

@ 2014 Renesas Electronics Corporation. All rights reserv